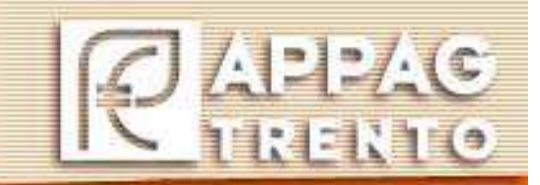

**Unità Informatizzazione e sviluppo piattaforme informatiche**

# **MANUALE DELLE PROCEDURE GESTIONE UTENZE**

**Versione 2.0**

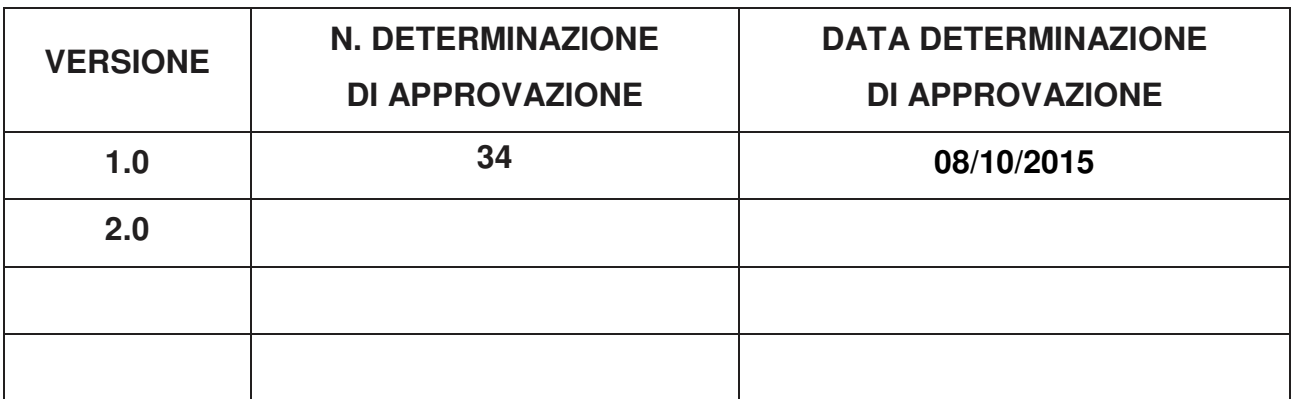

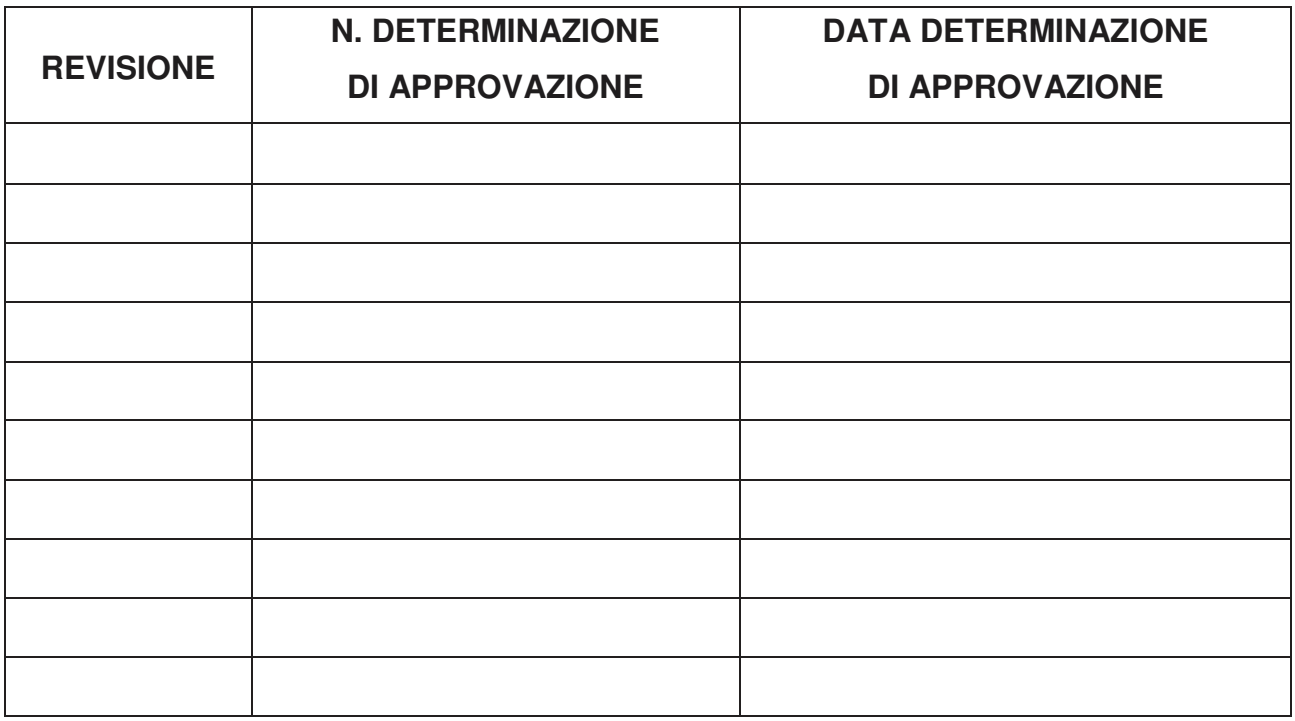

# **INDICE**

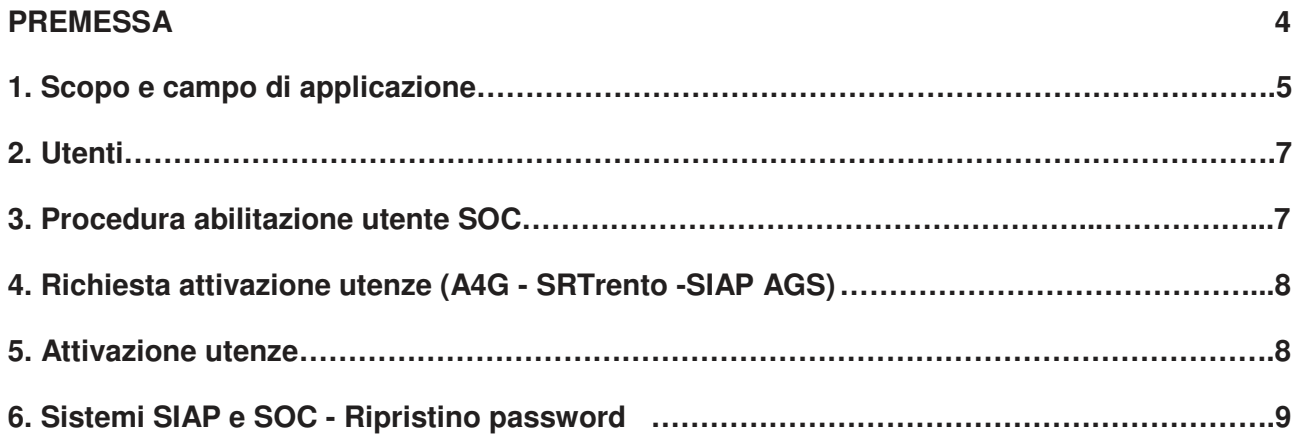

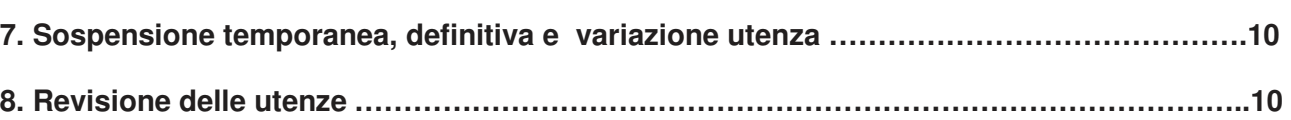

# **5. Allegati:**

:

ALLEGATO 1: Dichiarazione ALLEGATO 2: Modulo richiesta abilitazione ALLEGATO A: Istruzioni operative accesso

#### **PREMESSA**

L'APPAG, quale Agenzia della Provincia Autonoma di Trento (di seguito PAT), usufruisce dei servizi resi nell'ambito del Sistema Informativo Elettronico Trentino (SINET) che è stato istituito con Legge Provinciale 27 luglio 2012, n. 16 recante "Disposizioni per la promozione della società dell'informazione e dell'amministrazione digitale e per la diffusione del software e dei formati di dati aperti".

Il SINET, evoluzione del SIEP (Sistema Informativo Elettronico Provinciale), è costituito dal sistema informativo esteso a tutti gli enti del territorio provinciale e dal complesso dei dati e delle informazioni che supportano le attività di tutte le pubbliche amministrazioni del Trentino e dei sistemi per la loro elaborazione, trasmissione e archiviazione.

La gestione del SINET è affidata in concessione tramite apposita convenzione ad una società a prevalente capitale pubblico, Trentino Digitale S.p.A..

Con convenzione n. di raccolta 42376 del 24 maggio 2013 la Provincia Autonoma di Trento ha affidato a Trentino Digitale S.p.A. l'incarico in concessione relativo alla gestione del Sistema Informativo elettronico trentino (SINET), quale evoluzione del sistema Informativo Elettronico Provinciale (SIEP), nonché gli incarichi di attuazione di altri interventi previsti dall'articolo 2 della legge provinciale 6 maggio 1980 n. 10 e ss.mm.. Con tale convenzione sono pertanto stati affidati a Trentino Digitale S.p.A. i servizi di gestione, di consulenza, di sviluppo e i servizi infrastrutturali di base. Nell'ambito del SINET, la Provincia Autonoma di Trento dispone di un proprio Sistema Informativo Agricolo Provinciale strutturato in diverse componenti software per la gestione dei numerosi procedimenti in ambito agricolo: SIAP, SRTrento, A4G e SOC.

- 1. SIAP procedimenti gestiti :
	- a. la costituzione, l'aggiornamento ed eventuale chiusura dei fascicoli aziendali ai sensi del decreto del Ministero delle Politiche Agricole e Forestali n. 162 del 12/01/2015 "Semplificazione della gestione della PAC 2014 - 2020" e ulteriore normativa e circolari di riferimento;
	- b. le domande di aiuto, di sostegno, di pagamento presentate da un beneficiario per ottenere il pagamento da parte delle autorità nazionali a norma dei Regolamenti (UE) n. 1305/2013 e 1307/2013;
	- c. istruttoria delle domande di aiuto/pagamento per la concessione di contributi previsti dal Piano di Sviluppo Rurale misure a superficie ai sensi del Regolamento (UE) 1305/2013;
	- d. gli schedari viticoli e frutticoli e la presentazione delle domande legate al settore vitivinicolo (DUV e DPV) ai sensi del Regolamento (UE) 1308/2013.

#### 2. In A4G procedimenti gestiti:

- a. procedura di gestione utenze;
- b. istruttoria delle domande di aiuto ai pagamenti diretti agli agricoltori nell'ambito del Regolamento (UE) n. 1307/2013;
- c. presentazione della documentazione antimafia e relativa istruttoria ai sensi del DL 183 del 31 dicembre 2020.
- 3. In SRTrento procedimenti gestiti: le domande di aiuto, di pagamento ed eventuali altre dichiarazioni alle misure di Sviluppo Rurale non connesse alla superficie o agli animali ai sensi del regolamento (UE) 1305/2013.
- 4. SOC Sistema Operativo Contabile a supporto delle attività di autorizzazione, pagamento e contabilizzazione in capo all'Agenzia Provinciale per i Pagamenti.

Ad integrazione delle funzioni svolte dai moduli SIAP, A4G, SRTrento e SOC, è stata sviluppata una reportistica con tecnologie di Business Intelligence a supporto dell'attività di controllo e gestione di APPAG.

### **1. SCOPO E CAMPO DI APPLICAZIONE**

Il presente documento descrive i processi di gestione per le abilitazioni, le sospensioni ed il ripristino delle utenze ai sistemi informativi di cui dispone l'Agenzia Provinciale per i Pagamenti – APPAG; nonché per la revisione periodica delle utenze in essere sui sistemi medesimi. Di seguito è riportata una breve descrizione degli applicativi informatici in uso presso APPAG, necessari allo svolgimento della propria funzione amministrativa.

SIAP: Sistema Informativo Agricolo Provinciale per la gestione del fascicolo aziendale delle imprese agricole. Integrato con banche dati esterne quali il Sistema Agricolo Nazionale (SIAN), la Banca Dati Nazionale dell'Anagrafe Zootecnica (BDN), il Catasto Trentino, l'Anagrafe tributaria ed il Registro delle imprese agricole. Il Sistema inoltre consente la gestione dello schedario vitivinicolo e lo schedario frutticolo e la presentazione delle dichiarazioni Uniche di Vendemmia e di produzione. Nel Siap è presente un modulo GIS per la compilazione del piano colturale grafico e delle domande grafiche per accedere agli aiuti previsti dal Pilastro I e II della PAC. Sono inoltre presenti funzionalità di back end, quali l'istruttoria delle domande a superficie Pilastro II e relativa predisposizione degli elenchi di liquidazione e contestuale invio al sistema operativo contabile SOC.

Il sistema è stato inoltre integrato di un modulo per la gestione delle domande di concessione per l'erogazione di carburante agricolo (gestione della domanda Utenti Motori Agricoli UMA). Si accede al sistema tramite il link www.siap.provincia.tn.it utilizzando username e password.

A4G-Sistema Informativo Integrato Agricoltura: lo sviluppo di tale piattaforma nasce dalla necessità di avere a disposizione sia per l'utente esterno che per la PA un sistema sempre più performante, flessibile alle continue novità introdotte dalla normativa unionale, nazionale e provinciale. Tale piattaforma andrà a sostituire completamente, tramite un processo di "step by step" la piattaforma SIAP; il progetto prevede la totale reingegnerizzazione dei processi attualmente gestiti in SIAP e la loro realizzazione in A4G al fine di arrivare alla completa dismissione del SIAP.

Attualmente in A4G sono state implementate le seguenti funzionalità: istruttoria delle domande di Pagamento di Base (Pilastro I), presentazione della dichiarazione antimafia e relativa istruttoria ed interazione con la Banca Dati Nazionale Antimafia del Ministero dell'Interno e il SIAN, modulo di richiesta carburante agricolo agevolato e il processo di gestione delle utenze (accesso, abilitazioni e sospensioni) ai sistemi informativi in agricoltura.

Si accede al sistema attraverso il link https://a4g.provincia.tn.it/ e scegliendo l'opzione "accesso cittadino" si viene reindirizzati al portale online della Provincia Autonoma di Trento dove è possibile eseguire l'accesso tramite CPS/CNS oppure SPID. Quale dipendente della Provincia Autonoma di Trento l'accesso avviene automaticamente con l'utenza di dominio del pc.

SRTrento (Sviluppo rurale Trento): il Sistema informativo SRTrento consente la presentazione digitale delle domande di aiuto e di pagamento alle misure strutturali del Programma di Sviluppo rurale 2014-2020 della Provincia autonoma di Trento.

Attraverso il portale SRTrento.it vengono inoltre supportate attività di back office dei funzionari della Provincia di Trento quali la profilazione dei bandi, l'istruttoria della domanda di aiuto e di pagamento sino alla definizione degli elenchi di liquidazione ed invio al sistema operativo contabile SOC.

Tramite servizi web in SRTrento vengono importate le informazioni presenti nel fascicolo aziendale dell'utente necessarie per la compilazione della domanda. Il processo, dalla raccolta all'istruttoria delle domande sino alla produzione dell'elenco di liquidazione, è totalmente digitalizzato ed informatizzato con la produzione di documenti digitali, protocollati automaticamente nel sistema di protocollazione della Provincia (Pitre).

Si accede al sistema attraverso il link https://srt.infotn.it/ e scegliendo l'opzione "accesso cittadino" si viene reindirizzati al portale online della Provincia Autonoma di Trento dove è possibile eseguire l'accesso tramite CPS/CNS oppure SPID. Quale dipendente della Provincia Autonoma di Trento l'accesso avviene automaticamente con l'utenza di dominio del pc.

6

SOC: Sistema Operativo Contabile che consente di elaborare i fascicoli di pagamento delle domande di aiuto/pagamento al netto dei debiti provenienti dalle Unità di autorizzazione di Appag. Il sistema è integrato tramite processi di sincronizzazione con il Registro Nazionale Debiti. Tramite SOC è possibile predisporre le rendicontazioni periodiche delle spese relative alle iniziative previste dai fondi FEASR e FEAGA. Tale sistema informativo è fruibile unicamente al personale interno di Appag.

Si accede al sistema attraverso il link: https://soc.provincia.tn.it, inserendo username e password.

#### **2. UTENTI**

L'Utente è la persona che ha la necessità di essere abilitata ai sistemi informativi di cui dispone l'APPAG. Nello specifico si distinguono diverse categorie di utenti:

- 1. personale interno di APPAG;
- 2. personale dei Centri di Assistenza Agricola (CAA);
- 3. dipendente della Provincia Autonoma di Trento/altri Enti;
- 4. personale degli impianti di distribuzione carburanti;
- 5. utente azienda agricola.

#### **3. PROCEDURA ABILITAZIONE UTENTE SOC**

Il sistema operativo contabile SOC è interamente dedicato alle operazioni contabili dell'organismo pagatore Appag, quali la gestione dei fascicoli di autorizzazione, pagamento e contabilizzazione delle spese effettuate sui fondi FEASR e FEAGA. Il sistema è raggiungibile unicamente da utenti interni alla Provincia Autonoma di Trento.

- 1. la richiesta viene presentata tramite mail all'indirizzo siap@provincia.tn.it dal Direttore dell'Ufficio al quale è assegnato l'utente. Nella nota, per ogni utente, dovranno essere esplicitati nome, cognome, indirizzo e-mail e ufficio di appartenenza;
- 2. approvazione della richiesta da parte del Direttore dell'Ufficio Unità Informatizzazione e sviluppo piattaforme informatiche, di seguito UISPI, tramite un visto da apporre direttamente sulla stessa;
- 3. presa in carico da parte di personale dell'UISPI tramite l'apertura di incident nella piattaforma BMC, allegando la nota di richiesta siglata dal Direttore;
- 4. Trentino Digitale Spa, applicando la propria procedura, che soddisfa le esigenze di APPAG, abilita la nuova utenza comunicando direttamente al richiedente le credenziali. In fase di primo accesso l'utente deve obbligatoriamente cambiare la password. L'evasione della richiesta è comunicata ad APPAG, mediante la chiusura del ticket nella piattaforma BMC.

#### **4. RICHIESTA ATTIVAZIONE UTENZE (A4G - SRTrento - SIAP AGS)**

La richiesta viene presentata direttamente dall'utente, il quale accede tramite CNS/CPS o SPID ad A4G attraverso il seguente link: https://a4g.provincia.tn.it. (vedi allegato A - istruzioni operative accesso)

- 1. A sistema si compila automaticamente l'interfaccia "anagrafica" tramite l'inserimento delle informazioni dell'identità digitale (nome, cognome, codice fiscale, email/pec);
- 2. l'utente compila le informazioni relative alla "responsabilità" (titolare impresa/legale rappresentante, libero professionista/consulente, dipendente/collaboratore PAT, dipendente/collaboratore CAA, dipendente/collaboratore altri enti), aggiungendo obbligatoriamente delle informazioni aggiuntive quali il CAA o servizio di appartenenza e relativo modello di autorizzazione firmato dal proprio responsabile (allegato 1) con allegata copia del documento di identità del responsabile. Nel caso di titolare impresa/legale rappresentante, il sistema verifica automaticamente che l'azienda abbia un fascicolo aziendale elettronico attivo nei sistemi informativi di Appag, in quanto tale profilazione permette di consultare le informazioni di fascicolo relative alla propria azienda agricola. L'assenza di un fascicolo aziendale attivo inibisce la richiesta di abilitazione dell'utenza. Nel caso di libero professionista/consulente azienda è necessario compilare a sistema le informazioni relative all'Ordine di appartenenza, il numero di iscrizione, il CUAA dell'impresa per la quale si chiede l'autorizzazione ad operare a sistema e l'autorizzazione firmata dal titolare o dal legale rappresentante della stessa.
- 3. l'utente seleziona attraverso un menù predisposto, nella parte dedicata agli applicativi, la piattaforma alla quale vuole essere abilitato (SRTrento, A4G, Siap);
- 4. l'utente nella sezione "autorizzazioni" deve prendere visione dell'Informativa Privacy e del modulo richiesta accesso e solo successivamente il sistema rende attiva la firma digitale per l'accettazione e la protocollazione automatica della richiesta nel sistema di protocollazione della PAT-Pitre (allegato 2).

#### **5. ATTIVAZIONE UTENZE**

Il personale dell'UISPI accedendo alla piattaforma informatica A4G nella sezione "Gestione Utenze", prende in carico le richieste di abilitazione che si trovano nello stato "protocollate" mettendole nello stato in "lavorazione".

Tramite la funzione "configurato" verifica il profilo richiesto dall'utente ed inserisce nello spazio dedicato eventuali motivazioni a supporto dell'abilitazione richiesta. Nei casi di istruttoria positiva della domanda procede con la relativa approvazione. Il sistema genera in automatico una mail di comunicazione all'utente dell'avvenuta accettazione, con il dettaglio delle modalità di accesso ai sistemi informativi richiesti.

Nel caso in cui non venga approvata positivamente la richiesta da parte dell'utente, si procede con il "rifiuto" della stessa ed il sistema invia automaticamente una mail all'utente con le motivazioni del diniego.

Qualora la richiesta presentata nella piattaforma A4G, includa anche l'accesso ai sistemi Siap e SRTrento, il personale dell'UISPI, prima di concludere l'istruttoria dell'utenza in A4G, provvede ad abilitare l'utente alle piattaforme Siap e SrTrento secondo le seguenti modalità:

#### 1. Siap:

- a) approvazione della richiesta da parte del Direttore dell'UISPI, tramite un visto da apporre direttamente sulla stessa;
- b) presa in carico della richiesta da parte del personale dell'UISPI tramite l'apertura di incident nella piattaforma BMC, allegando la nota di richiesta;
- c) Trentino Digitale Spa, applicando la propria procedura, che soddisfa le esigenze di APPAG, abilita la nuova utenza configurando il ruolo adeguato e comunica (all'utente) le credenziali di accesso che devono essere obbligatoriamente modificate dall'utente in fase di primo accesso. L'applicazione verifica anche che, la password inserita dall'utente, rispetti i requisiti minimi di complessità nella creazione. L'evasione della richiesta è comunicata ad APPAG, mediante la chiusura del ticket nella piattaforma BMC.

#### 2. SRTrento:

- a) approvazione della richiesta da parte del Direttore dell'UISPI, tramite un visto da apporre direttamente sulla stessa;
- b) presa in carico da parte di personale dell'UISPI che provvede ad abilitare l'utente configurando il ruolo adeguato.

Il processo di abilitazione si conclude con l'approvazione della richiesta in A4G e l'invio della mail da sistema alla mail/pec dell'utente con le informazioni di accesso alle diverse piattaforme.

#### **6. SISTEMI SIAP E SOC - RIPRISTINO PASSWORD**

L'autenticazione ai sistemi Siap e Soc avviene tramite user name e password con il rispetto dei seguenti livelli di sicurezza informatica: dopo 180 gg di mancato accesso all'applicazione l'utenza viene bloccata, così come dopo 7 tentativi errati di accesso.

Per il ripristino dell'accesso alle applicazioni l'utente invia una mail alla casella di posta siap@provincia.tn.it indicando nome e cognome e la motivazione "richiesta ripristino password" e l'applicativo per il quale si chiede il ripristino. Il personale dell'UISPI provvederà al ripristino, comunicando direttamente al richiedente la password di primo accesso. Come ogni applicazione informatica della Provincia Autonoma di Trento anche Siap e SOC, al primo accesso con la password fornita, richiedono all'utente di inserirne una nuova rispettando i requisiti minimi di complessità.

#### **7. SOSPENSIONE TEMPORANEA, DEFINITIVA E VARIAZIONE UTENZA**

- 1. Sospensione temporanea: è possibile impostare lo stato di "sospeso" di un'utenza per casi particolari di sospensione temporanea di operatività (aspettativa o congedo provvisorio, maternità, sospensione temporanea dal servizio per cause particolari). In tal caso l'utenza conserva il proprio identificativo ma non è operativa. Il personale dell'UISPI provvede a portare nello stato "bloccato" l'utente nei vari sistemi e a registrare in A4G la "sospensione" obbligatoriamente accompagnata da nota esplicativa che ne motiva l'impostazione dello stato e dove possibile ne indica la durata dello stesso. Al termine della sospensione temporanea, l'utente richiede l'attivazione tramite mail alla casella di posta siap@provincia.tn.it o nota indirizzata ad Appag.
- 2. Sospensione definitiva: nei casi di cessazione della qualifica in rapporto alla classificazione aziendale (es. cambio mansione nell'ambito della medesima impresa/Ente) e fine rapporto di collaborazione, il personale dell'UISPI provvede a portare nello stato "bloccato" l'utente nei vari sistemi e a registrare in A4G la "sospensione" obbligatoriamente accompagnata da nota esplicativa che ne motiva la sospensione definitiva.
- 3. Variazione profilo utenza per cambio mansioni e/o operatività: l'utente accede al sistema A4G attraverso il link: https://a4g.provincia.tn.it e operando sull'icona utente identificato dal proprio codice fiscale, attiva la funzione modifica profilo che prevede l'iter procedurale di cui al paragrafo 3.

### **8. REVISIONE DELLE UTENZE**

Il monitoraggio delle utenze avviene in continuo tramite la registrazione delle comunicazioni che obbligatoriamente i responsabili degli uffici di Appag, i Dirigenti degli Organismi Delegati ed i Responsabili dei Centri di Assistenza Agricola devono inviare tempestivamente in presenza di variazione di mansioni o sospensioni temporanee/definitive delle utenze facenti capo alle proprie Strutture.

Annualmente si procede con una estrazione per Ente/Società di appartenenza delle utenze presenti a sistema e si invia una formale richiesta al Responsabile di riferimento, al fine di confermare la necessità di accesso ed i ruoli assegnati.

**Spettabile** AGENZIA PROV.LE PER I PAGAMENTI Ufficio Unità informatizzazione e sviluppo piattaforme informatiche Via G.B. Trener, 3 38121 – TRENTO appag@pec.provincia.tn.it

Luogo, li ………………………

Prot.:

Oggetto: Dichiarazione

Il sottoscritto…………………………………………………………………., Dirigente della struttura ………………………………………………………………………….., consapevole delle responsabilità penali e degli effetti amministrativi derivanti dalla falsità in atti e delle dichiarazioni mendaci ai sensi e per gli effetti del D.P.R. 445 dd 28.12.2000, con la presente

### **DICHIARA**

che il/la signor/a..................................................................................... dipendente/collaboratore della sopracitata struttura è autorizzato/a ad operare su

□ SRTrento □ SIAP - AGS □ A4G

per conto dell'amministrazione.

### Timbro e firma

………………………………………………………….… "Documento sottoscritto con firma digitale ai sensi del D. Lgs n. 82 del 7 marzo 2005 successive modifiche ed integrazioni"

Allegato: documento identità (solo per firma autografa)

**Spettabile** AGENZIA PROV.LE PER I PAGAMENTI Ufficio Unità informatizzazione e sviluppo piattaforme informatiche Via G.B. Trener, 3 38121 – TRENTO appag@pec.provincia.tn.it

#### **SISTEMA INFORMATIVO INTEGRATO AGRICOLTURA DOMANDA DI ACCREDITAMENTO**

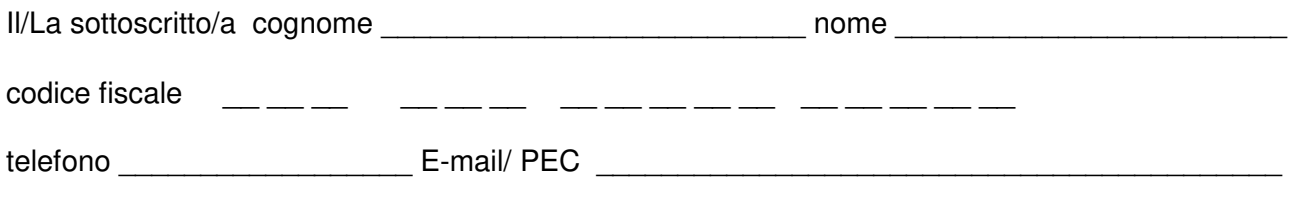

#### **CHIEDE**

l'accreditamento al/i sistema/i informativo:

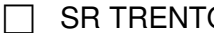

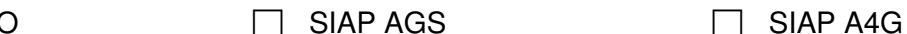

mediante l'attribuzione di un account utente personale e riservato con le autorizzazioni definite dalla Provincia Autonoma di Trento per lo specifico profilo utente.

A tal fine, ai sensi degli artt. 46 e 47 del d.P.R. 445/2000, consapevole delle sanzioni penali, nel caso di dichiarazioni non veritiere, di formazione o uso di atti falsi, richiamate dall'articolo 76 del d.P.R. 28 dicembre 2000, n. 445, nonché della decadenza dai benefici conseguenti al provvedimento eventualmente emanato sulla base della dichiarazione non veritiera, qualora dal controllo effettuato emerga la non veridicità del contenuto di taluna delle dichiarazioni rese (art. 75 d.P.R. 28 dicembre 2000, n. 445)

#### **DICHIARA**

- che le informazioni personali fornite per l'accreditamento sono corrette, complete ed aggiornate;
- di essere titolato ad operare in qualità di: (barrare la casella corrispondente)

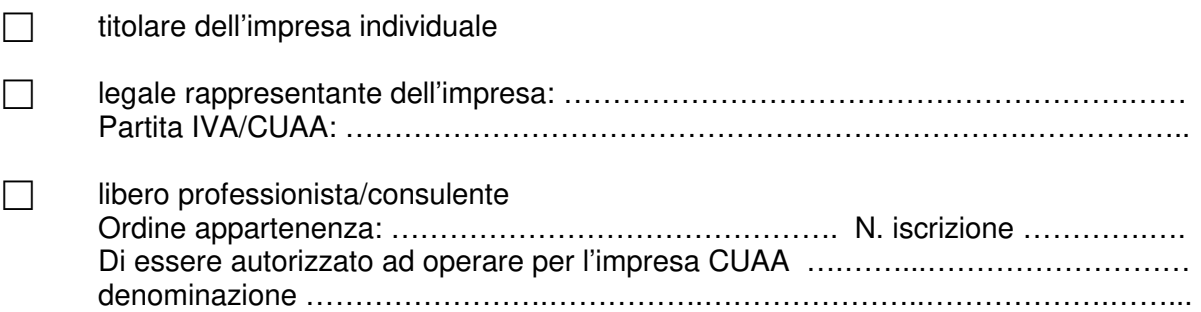

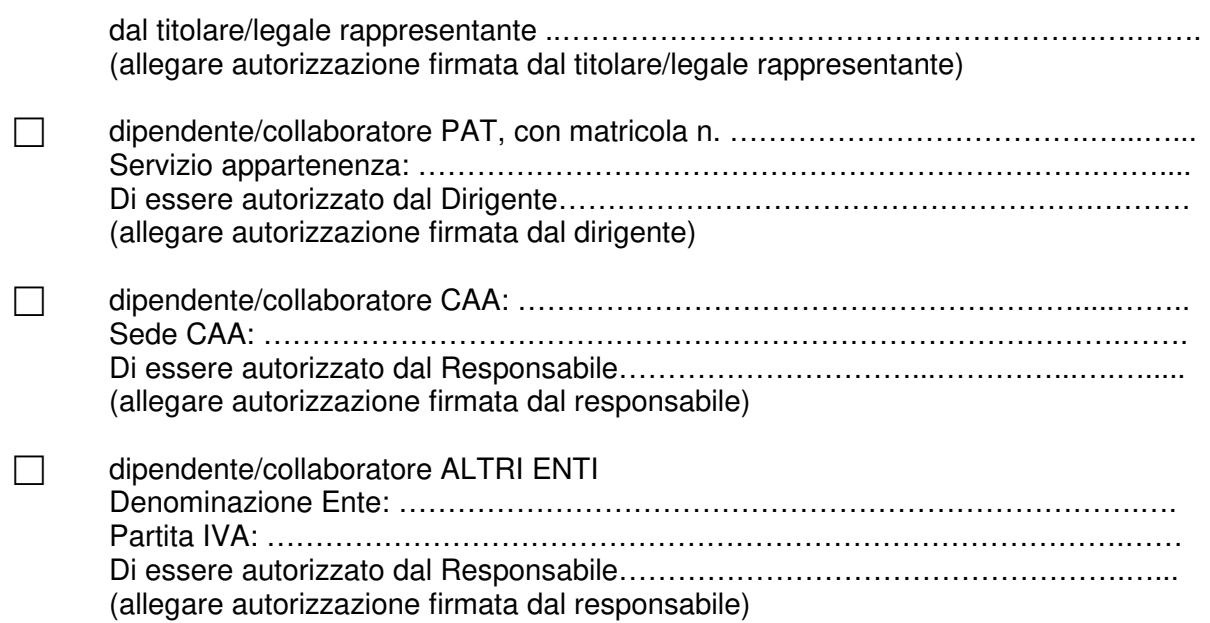

#### **SI IMPEGNA**

- a proteggere e conservare le credenziali di accesso personali (nome utente e password) con la massima accuratezza al fine di garantirne l'integrità e la riservatezza;
- a proteggere e conservare le credenziali di accesso in luogo sicuro;
- ad adottare ogni altra misura atta ad impedire la perdita, la compromissione o l'utilizzo improprio delle credenziali di accesso;
- ad utilizzare l'account utente per le sole attività inerenti al proprio lavoro e professione;
- ad inoltrare senza ritardo, al sopraggiungere della decadenza dei requisiti dichiarati per l'accreditamento, la richiesta di revoca dell'account utente alla Provincia Autonoma di Trento;
- ad adottare tutte le misure organizzative e tecniche idonee ad evitare danno ad altri;
- ad inoltrare, alla Provincia Autonoma di Trento, pronta denuncia formale di smarrimento e/o violazione delle credenziali di accesso;
- ad utilizzare in modo esclusivo e personale l'accesso al Sistema tramite il proprio account utente;

#### Luogo e data e contra contra e contra FIRMA DEL RICHIEDENTE

…………….……………... ……………………………………………..

"Documento sottoscritto con firma digitale ai sensi del D. Lgs n. 82 del 7 marzo 2005 successive modifiche ed integrazioni"

### **RICHESTA ABILITAZIONE UTENTE**

Accedere al sito: https://a4g.provincia.tn.it/ Cliccare sulla voce "Crea il tuo Profilo"

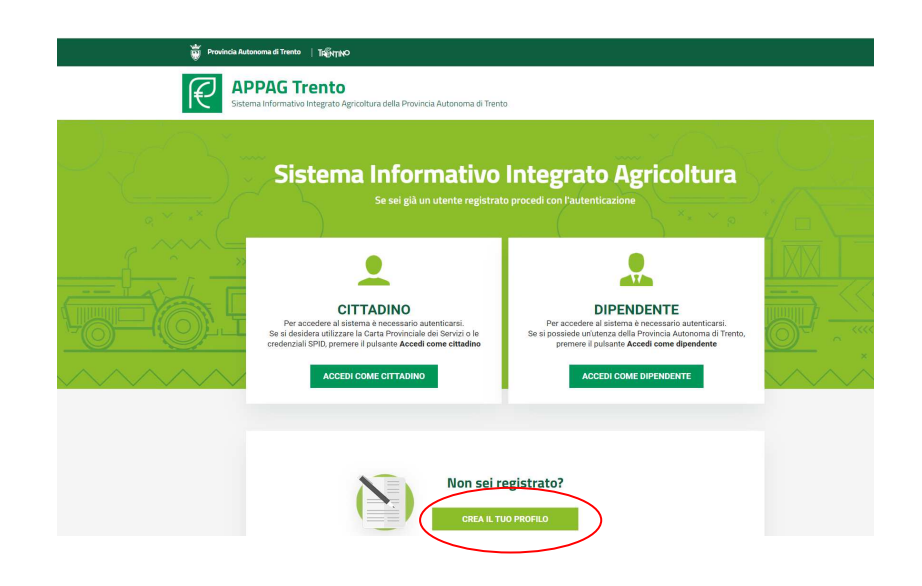

Premendo su "Crea il tuo profilo" si accede al portale servizi online del sistema pubblico trentino: selezionare la tipologia di **CPS/CNS/SPID.** 

Effettuare il login secondo l'opzione prescelta

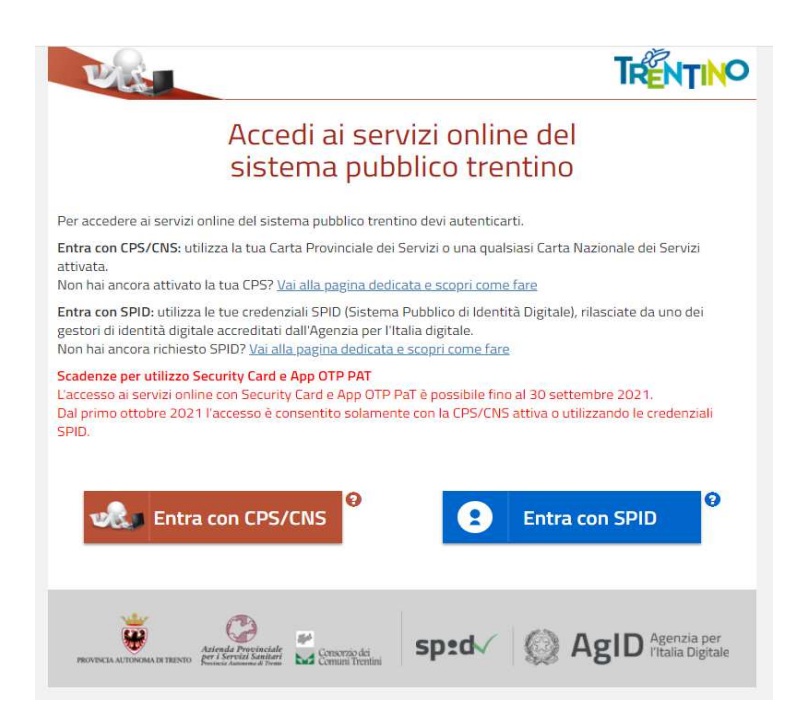

#### **ENTRA CON CPS/CNS**

Scegliendo questa modalità si viene reindirizzati alla seguente pagina

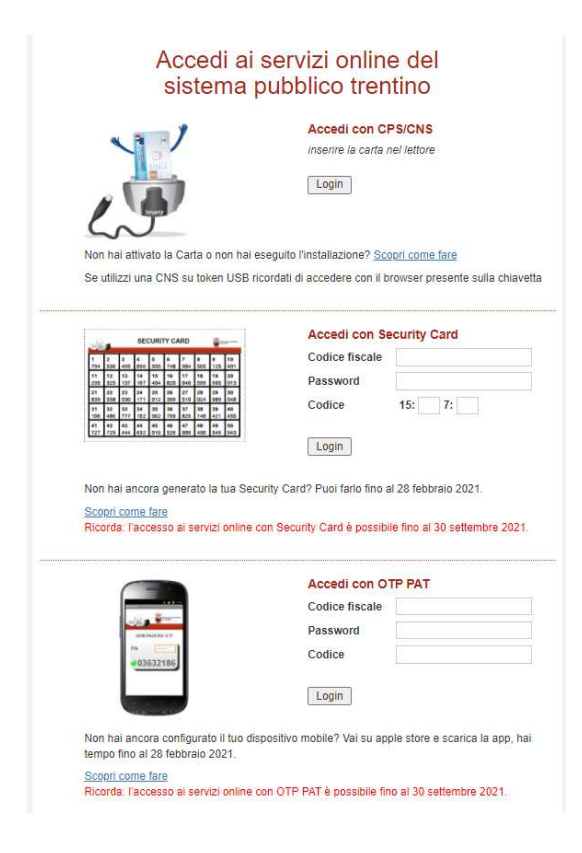

### **ENTRA CON SPID**

Scegliendo questa modalità si apre il seguente menù: scegliere l'opzione desiderata

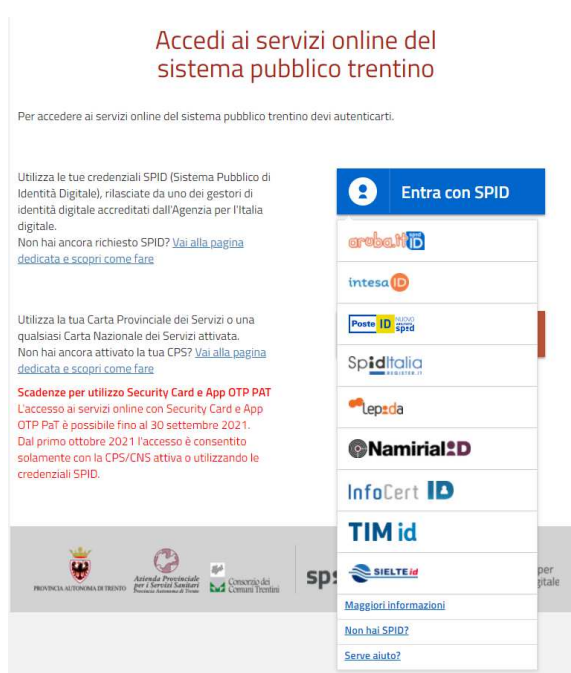

#### **Dopo aver eseguito l'autenticazione è possibile procedere con la compilazione del proprio profilo. REGISTRAZIONE UTENTE**

Inserire i propri dati anagrafici

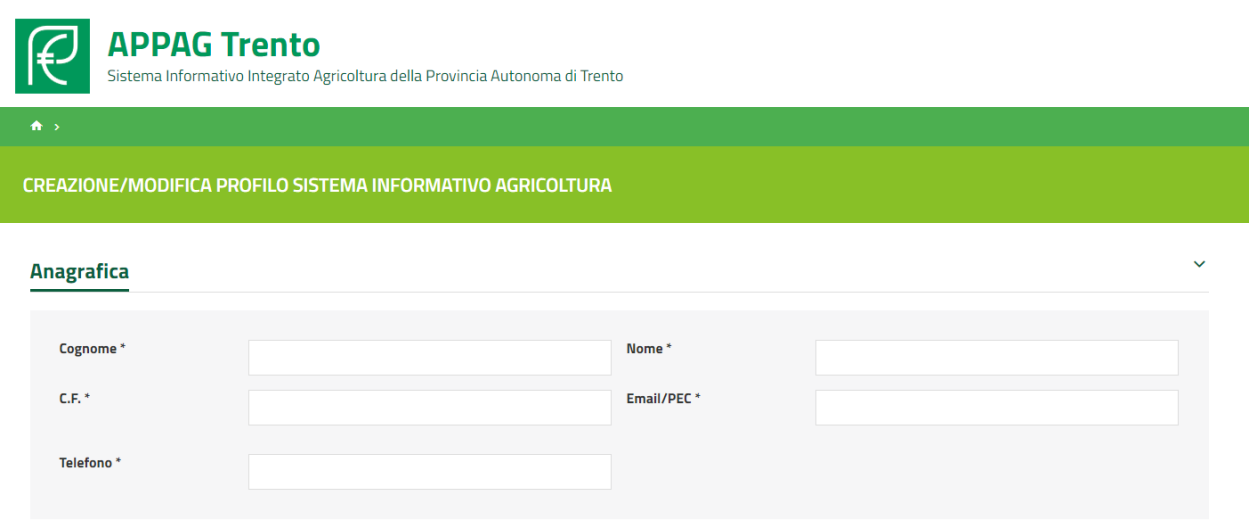

Scegliere la "Responsabilità" cliccando prima sulla freccina e poi sul tasto **+** per inserire i dati relativi alla stessa

#### Dipendente/Collaboratore PAT

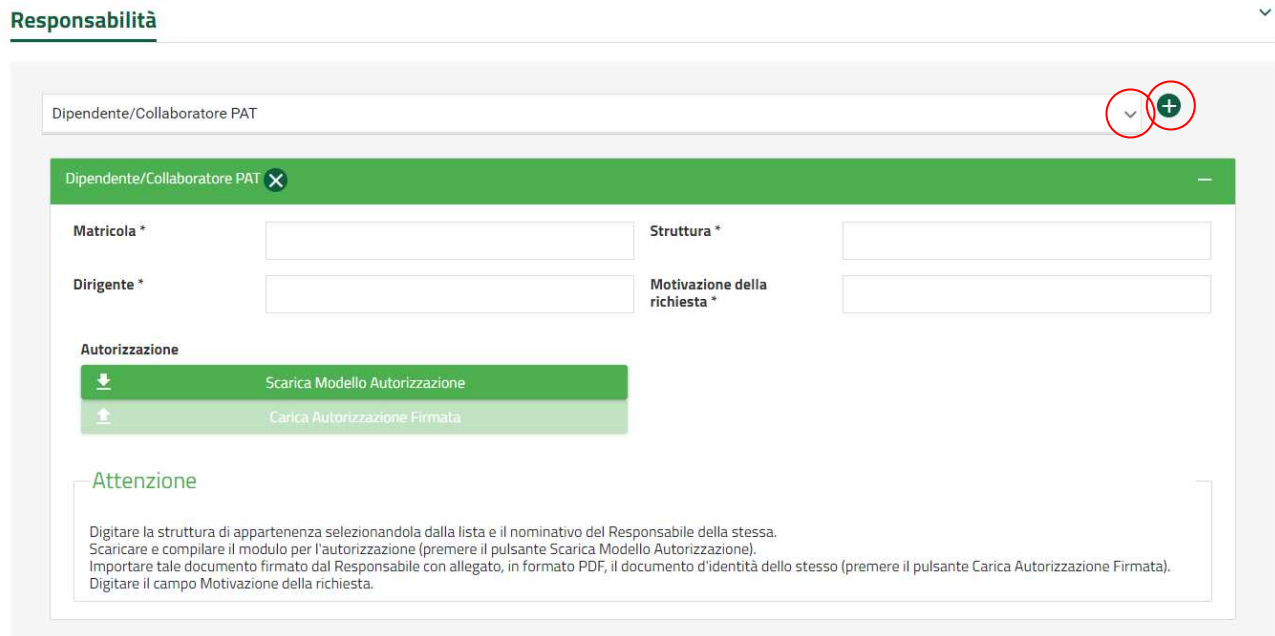

#### Libero professionista/Consulente

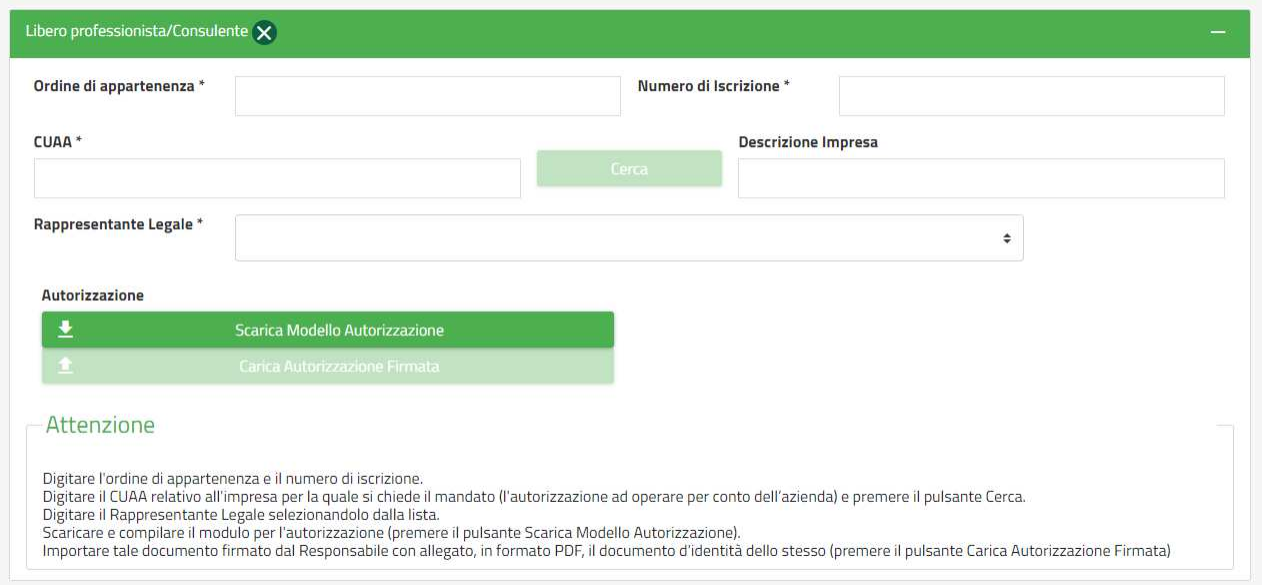

# Dipendente/Collaboratore CAA

Inserire la spunta sul CAA di appartenenza e cliccare sulla freccina per attivare gli uffici di competenza

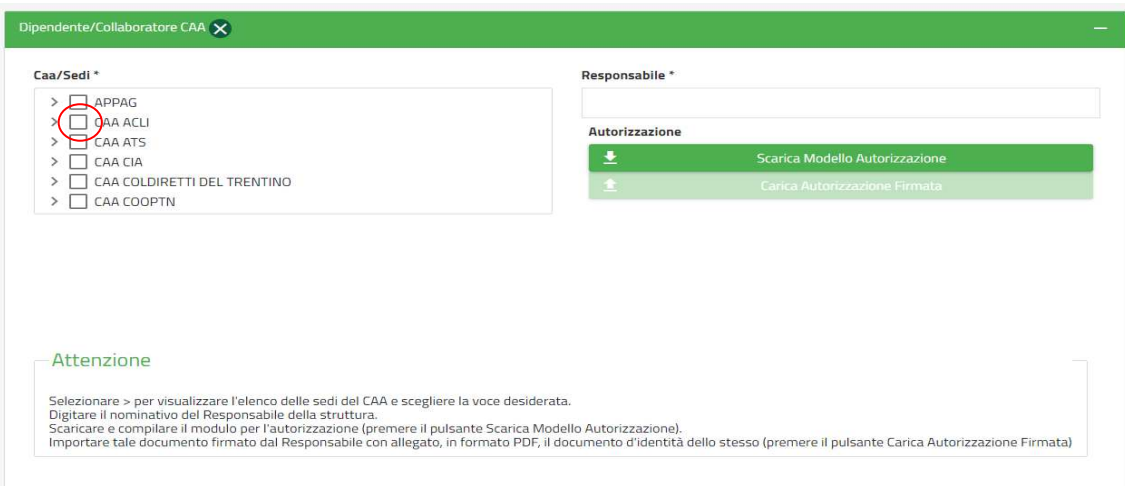

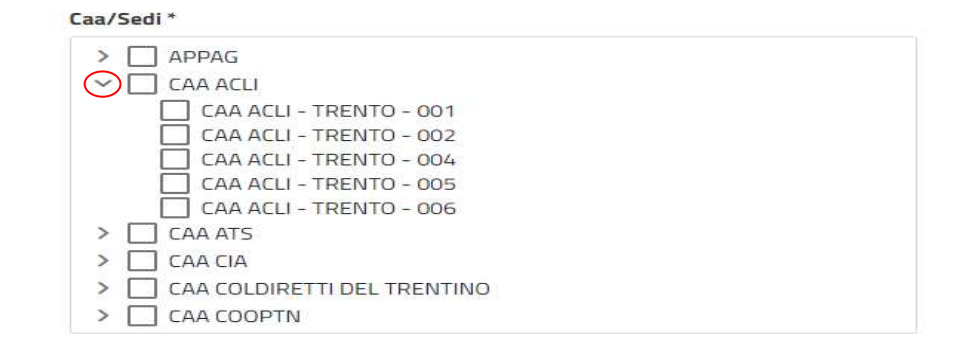

## Dipendente/Collaboratore altri Enti

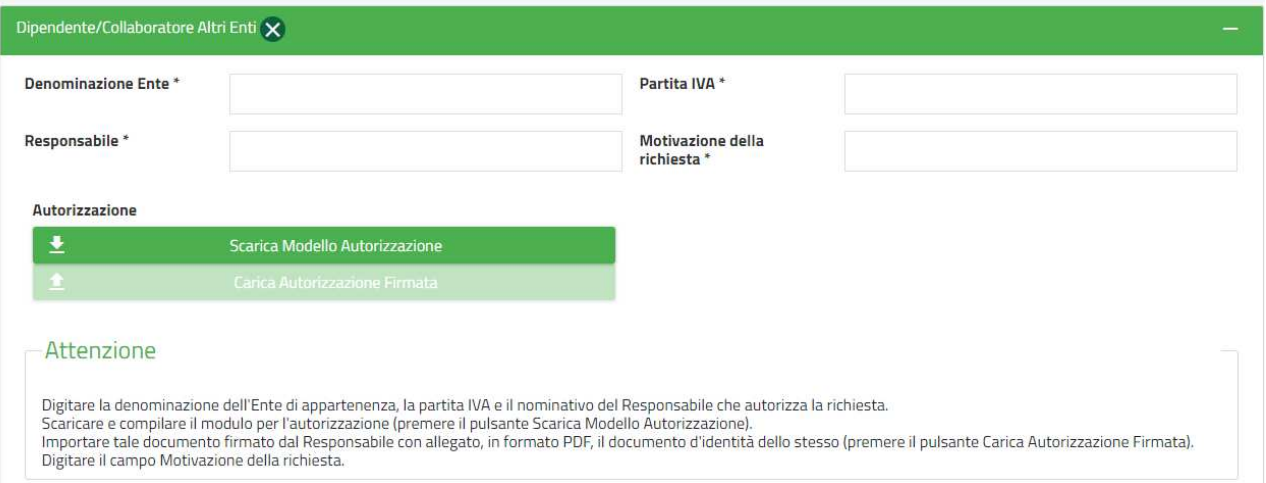

### Dipendente/Collaboratore Distributore

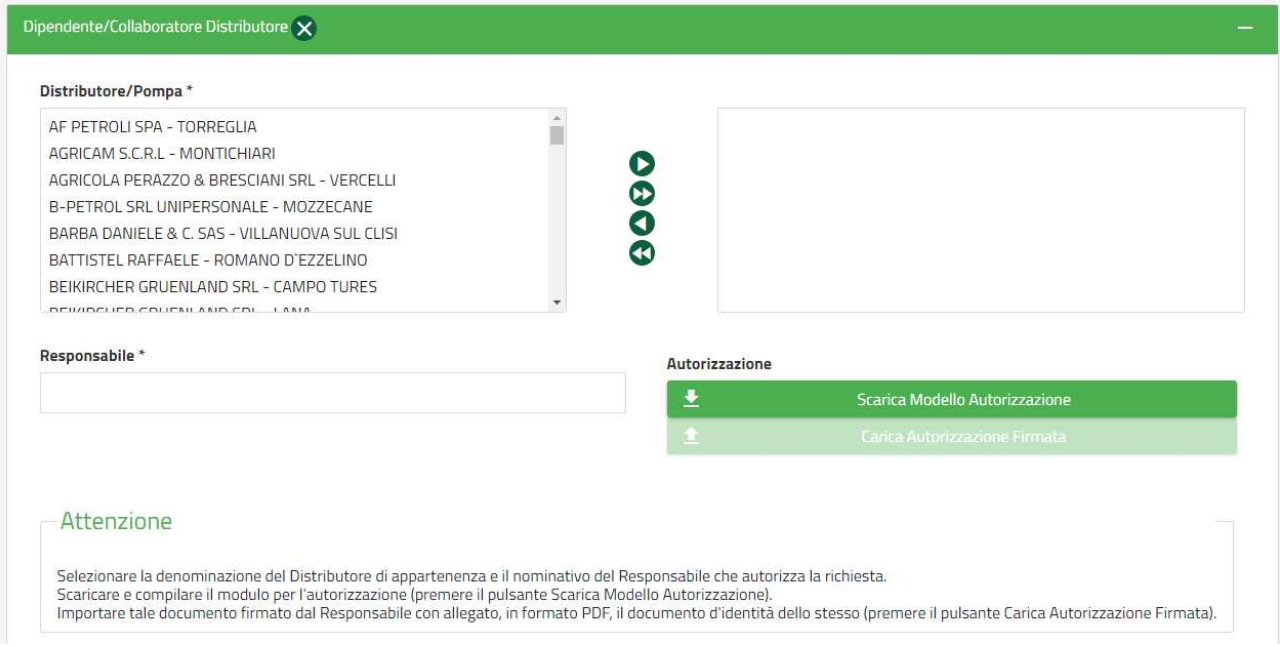

Dopo aver inserito nel proprio profilo Responsabilità tutti i dati richiesti, cliccare su "Scarica Modello Autorizzazione"

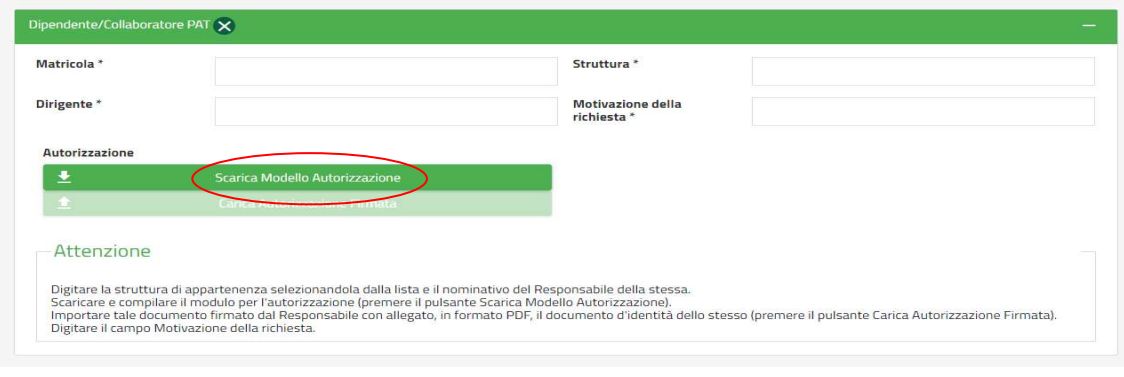

Compilare il modulo appena scaricato e farlo firmare al responsabile della Struttura

A questo punto si può caricare l'autorizzazione firmata, cliccando su "carica Autorizzazione Firmata"

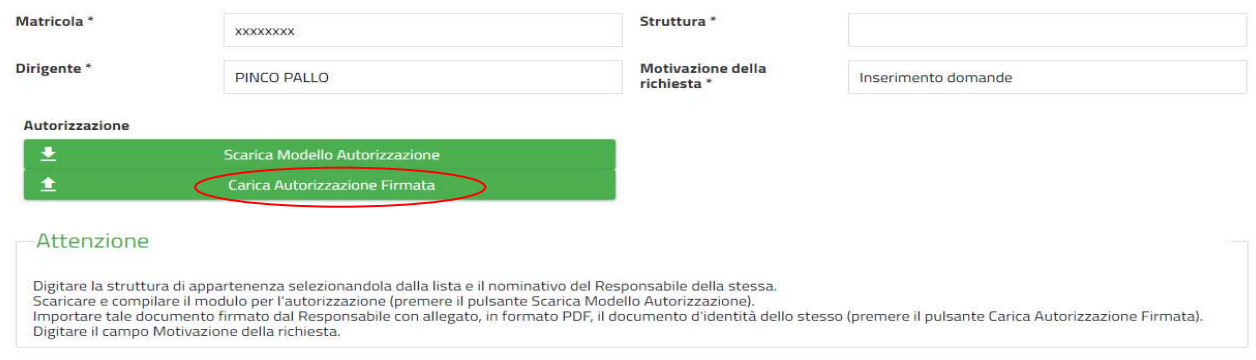

#### Scegliere ora l'applicativo di interesse inserendo la spunta nel quadrato e cliccare su salva

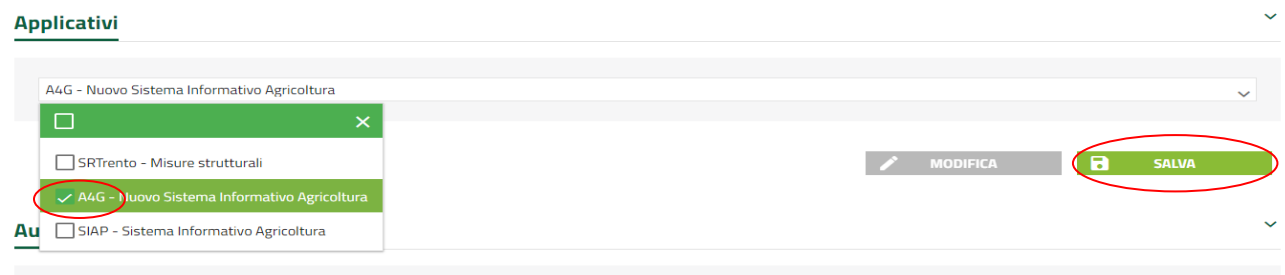

#### Cliccare su "Informativa Privacy" (per poterla leggere) e attivare il tasto di firma accettazione

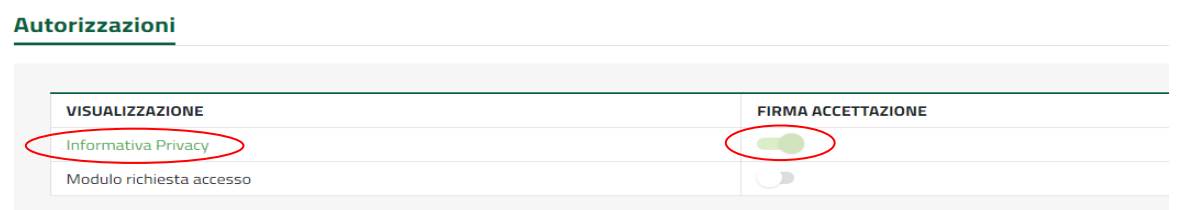

Attivare il tasto di "firma accettazione" in corrispondenza del "Modulo richiesta accesso" per generare la domanda firmata digitalmente. Si procede con la protocollazione cliccando su "Protocolla richiesta"

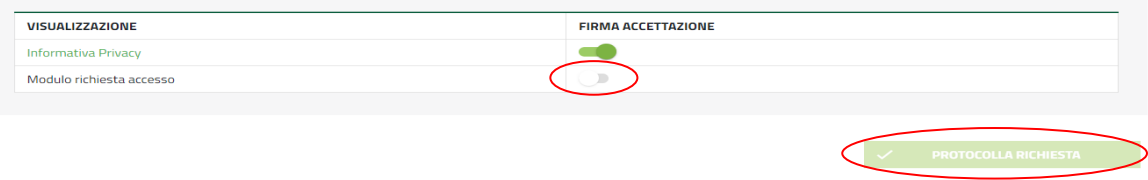